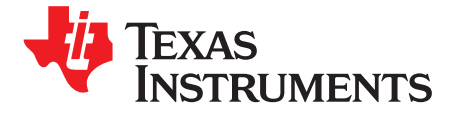

# *LMZM33604EVM and LMZM33606EVM User's Guide*

These evaluation modules (EVMs) are designed as an easy-to-use platform that facilitates an extensive evaluation of the features and performance of the LMZM33604 and LMZM33606 power module. This guide provides information on the correct usage of the EVMs and an explanation of the numerous test points on the board.

### <span id="page-0-1"></span>**1 Description**

These EVMs feature either the LMZM33604 or LMZM33606 synchronous-buck power module configured for operation with typical 3.5-V to 36-V input bus applications. The output voltage is set to one of five popular values by using a configuration jumper. Similarly, the switching frequency is set to one of five values with a jumper. The EVM supplies the full output current rating of the device. Input and output capacitors are included on the board to accommodate the entire range of input voltage and the selectable output voltages on the EVM. Monitoring test points are provided to allow measurement of efficiency, power dissipation, input ripple, output ripple, line and load regulation, and transient response. Control test points and component footprints are provided for use of the EN, PGOOD, BIAS, and SYNC features of the LMZM33606 device. The EVMs use a recommended PCB layout that maximizes thermal performance and minimizes output ripple and noise.

# **2 Getting Started**

[Figure](#page-0-0) 1 highlights the user interface items associated with the EVM. The *VIN Power* terminal block (TB1) is used for connection to the host input supply and the *VOUT Power* terminal block (TB2) is used for connection to the load. These terminal blocks accept up to 16-AWG wire.

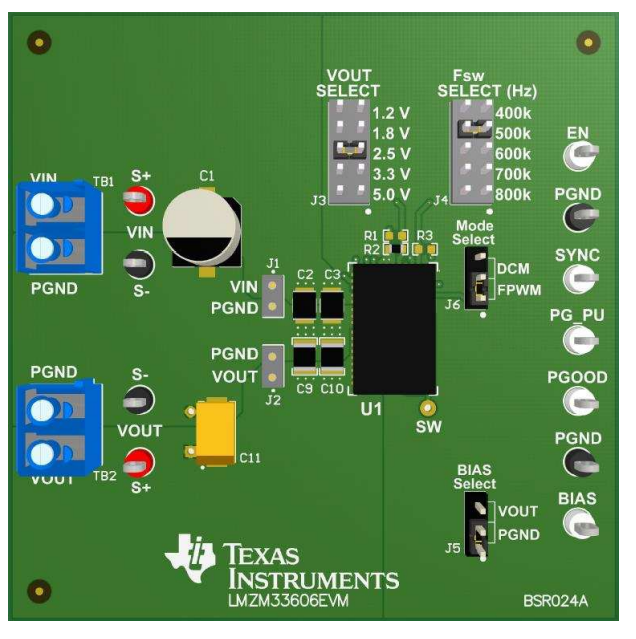

<span id="page-0-0"></span>**Figure 1. LMZM33606EVM User Interface**

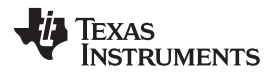

*Test Point Descriptions* [www.ti.com](http://www.ti.com)

Use the S+ and S- test points for both VIN and VOUT, located near the power terminal blocks, as voltage monitoring points where voltmeters can be connected to measure VIN and VOUT. **Do not use these S+ and S- monitoring test points as the input supply or output load connection points.** The PCB traces connecting to these test points are not designed to support high currents.

Use the VIN scope (J1) and VOUT scope (J2) test points to monitor VIN and VOUT waveforms with an oscilloscope. These test points are intended to use un-hooded scope probes outfitted with a lowinductance ground lead (ground spring) mounted to the scope probe barrel. The two sockets of each test point are on 0.1 inch centers. Connect the scope probe tip to the socket labeled VIN or VOUT, and connect the scope ground lead to the socket labeled PGND.

The control test points located to the right of the EVM test the features of the device. Refer to the *[Test](#page-1-0) Points [Descriptions](#page-1-0)* section of this guide for more information on the individual control test points.

The VOUT SELECT jumper (J3) and  $F_{SW}$  SELECT jumper (J4) are provided to select the desired output voltage and appropriate switching frequency. Before applying power to the EVM, make sure that the jumpers are present and properly positioned for the intended output voltage. Refer to [Table](#page-1-1) 1 for the recommended jumper settings. Always remove input power before changing the jumper settings.

<span id="page-1-2"></span>To set the output voltage to a voltage other than the five selectable values, remove jumper J3 and solder the required  $R_{FBT}$  for the desired voltage in component footprint R1. See the component datasheet for the  $R_{FBT}$  value. Output voltages greater than 12V will require the output capacitors to be replaced with higher voltage rated capacitors. See the EVM [BOM](#page-4-0) for component voltage ratings.

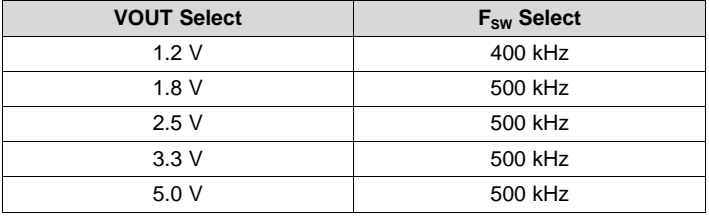

#### **Table 1. Output Voltage and Switching Frequency Jumper Settings**

# <span id="page-1-1"></span><span id="page-1-0"></span>**3 Test Point Descriptions**

Wire-loop test points and scope probe sockets are included for digital voltmeters (DVM) or oscilloscope probes to aid in the evaluation of the device. A description of each test point follows:

| $VIN S+$                                                                                             | Input voltage monitor. Connect the positive lead of a DVM to this point for measuring efficiency.                                                                                            |
|----------------------------------------------------------------------------------------------------|----------------------------------------------------------------------------------------------------|
| VIN S-                                                                                               | Input voltage monitor. Connect the negative lead of a DVM to this point for measuring efficiency.                                                                                            |
| <b>VOUT S+</b>                                                                                       | Output voltage monitor. Connect the positive lead of a DVM to this point for measuring efficiency, line regulation,<br>and load regulation.                                                  |
| <b>VOUT S-</b>                                                                                       | Output voltage monitor. Connect the negative lead of a DVM to this point for measuring efficiency, line regulation,<br>and load regulation.                                                  |
| <b>PGND</b>                                                                                          | Power ground test point.                                                                                                    |
| <b>VIN Scope</b><br>(J1)                                                                             | Input voltage scope monitor. Connect an oscilloscope to this set of points to measure input ripple voltage.                                                                                  |
| <b>VOUT Scope</b><br>(J2)                                                                            | Output voltage scope monitor. Connect an oscilloscope to this set of points to measure output ripple voltage and<br>transient response.                                                      |
| EN                                                                                                   | Enable test point. Connect this test point to PGND to disable the device.                                                                                                    |
| <b>SYNC</b>                                                                                          | Synchronization input test point. When synchronizing to an external clock, connect the clock to this test point.                                                                             |
| <b>PG PU</b>                                                                                         | PGOOD pull-up pin. Apply a voltage to this pin to use as a pull-up voltage for the PGOOD signal. Internal to the<br>device, a 100- $kΩ$ resistor is connected to this pin and the PGOOD pin. |
| <b>PGOOD</b>                                                                                         | Monitors the power good signal of the device. This is an open-drain signal. Internal to the device, a 100-k $\Omega$ resistor<br>is connected to this pin and the PG_PU pin.                 |
| <b>BIAS</b>                                                                                          | Bias voltage test point. If using an external bias voltage, apply the voltage to this test point and remove jumper J5.                                                                       |
| (1)<br>Refer to the LMZM33606 datasheet for absolute maximum ratings associated with above features. |                                                                                                    |

**Table 2. Test Point Descriptions(1)**

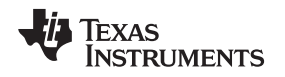

[www.ti.com](http://www.ti.com) *Operation Notes*

### **4 Operation Notes**

In order to operate the EVM, apply an input voltage in the range of 3.5 V to 36 V. The turnon threshold of the EVM is typically 3.1 V, with 0.5 V of hysteresis. The input voltage must be above the turnon threshold in order for the device to start-up. Raise the system UVLO voltage by adjusting the UVLO resistors on the EVM, R4 and R5. Refer to the [LMZM33604](http://www.ti.com/lit/pdf/SNVSB57) or [LMZM33606](http://www.ti.com/lit/pdf/SNVSB11) datasheet for further information on the input voltage range and system UVLO operation.

The VOUT SELECT jumper (J3) allows easy evaluation of five common output voltages by simply connecting a jumper. [Table](#page-1-1) 1 lists the VOUT SELECT voltages and the recommended switching frequency selections. The selection of jumper J3 connects the appropriate  $R_{FBT}$  resistor. If evaluation of another output voltage is desired, leave jumper J3 open, then component R1 can be populated with the required value. Refer to the [LMZM33604](http://www.ti.com/lit/pdf/SNVSB57) or [LMZM33606](http://www.ti.com/lit/pdf/SNVSB11) datasheet for the RFBT value.

The  $F_{SW}$  SELECT jumper (J4) allows the user to easily change the switching frequency for evaluation. [Table](#page-1-1) 1 lists the recommended switching frequency for each of the VOUT selections. These recommendations cover operation over a wide range of input voltage and output load conditions. Several factors such as duty cycle, minimum on-time, minimum off-time, and current limit influence selection of the appropriate switching frequency. Refer to the [LMZM33604](http://www.ti.com/lit/pdf/SNVSB57) or [LMZM33606](http://www.ti.com/lit/pdf/SNVSB11) datasheet for further information on switching frequency selection, including synchronization.

The EVM includes the required input and output capacitors to accommodate most input and output voltage conditions. The specific capacitance required depends on the input and output voltage conditions of the particular application, along with the desired transient response. Additional capacitor footprints are available on the EVM. See the [LMZM33604](http://www.ti.com/lit/pdf/SNVSB57) or [LMZM33606](http://www.ti.com/lit/pdf/SNVSB11) data sheet for further information on the minimum required input and output capacitance.

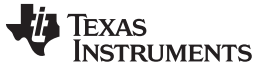

#### *Performance Data* [www.ti.com](http://www.ti.com)

# **Performance Data**

[Figure](#page-3-0) 2 through [Figure](#page-3-0) 5 demonstrate the LMZM33606EVM performance. The LMZM33604EVM performs similarly only with reduced current. See the [LMZM33604](http://www.ti.com/lit/pdf/SNVSB57) or [LMZM33606](http://www.ti.com/lit/pdf/SNVSB11) data sheet for more details.

<span id="page-3-0"></span>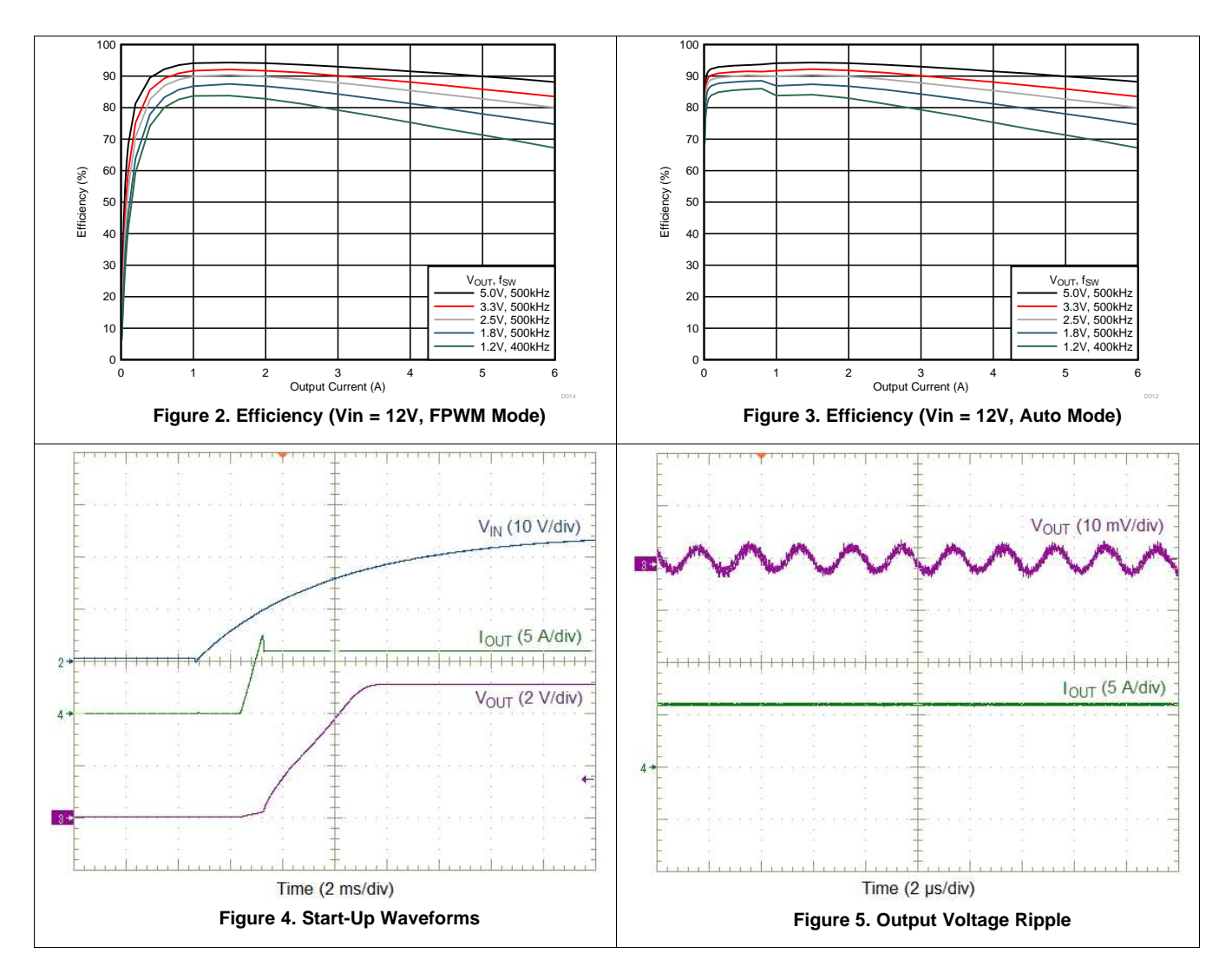

[www.ti.com](http://www.ti.com) *Bill of Materials (BOM)*

# **6 Bill of Materials (BOM)**

<span id="page-4-0"></span>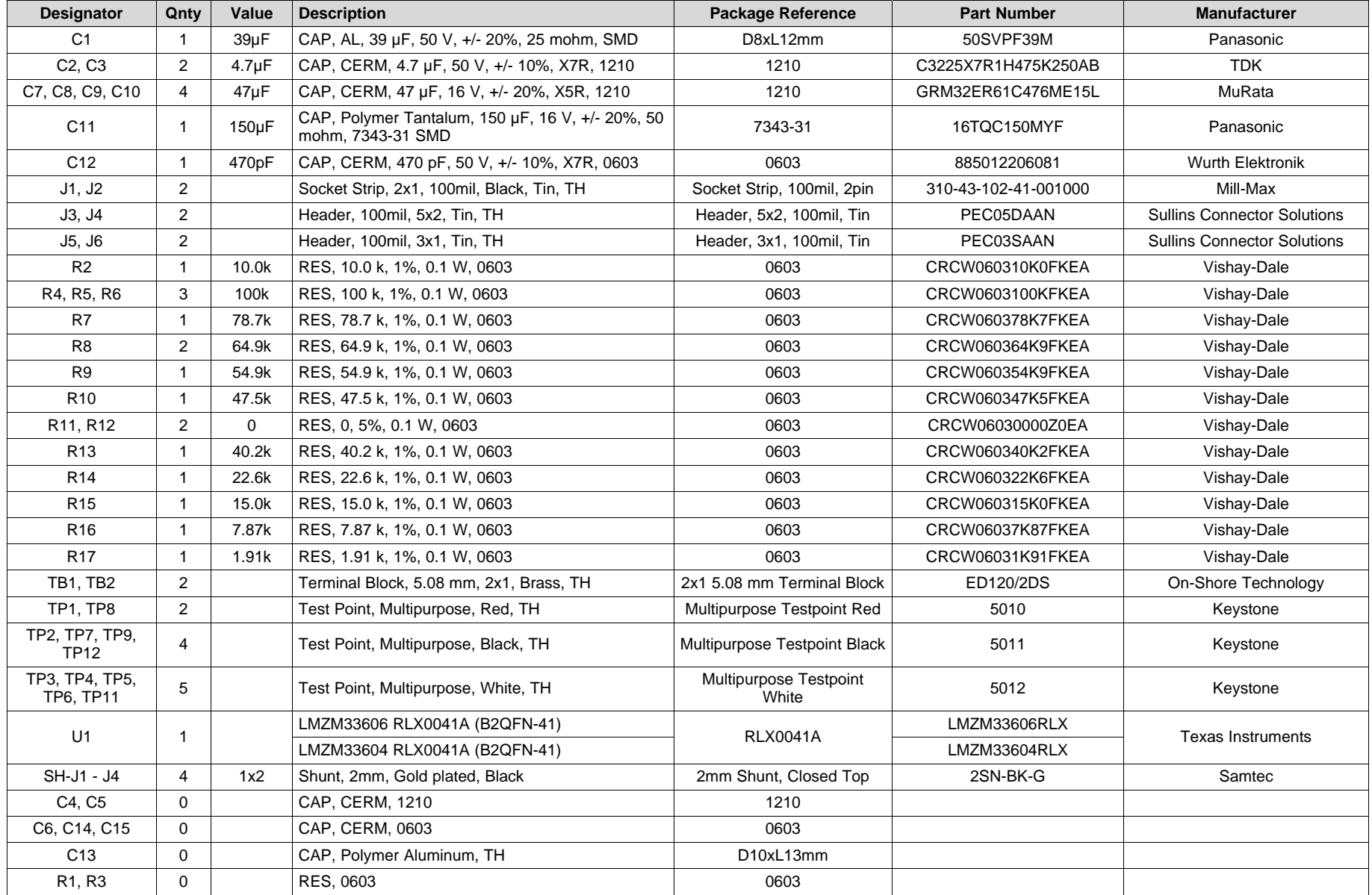

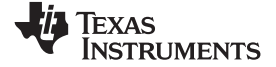

*Schematic* [www.ti.com](http://www.ti.com)

# **7 Schematic**

[Figure](#page-5-0) 6 is the schematic for the LMZM33604EVM and the LMZM33606EVM.

<span id="page-5-1"></span>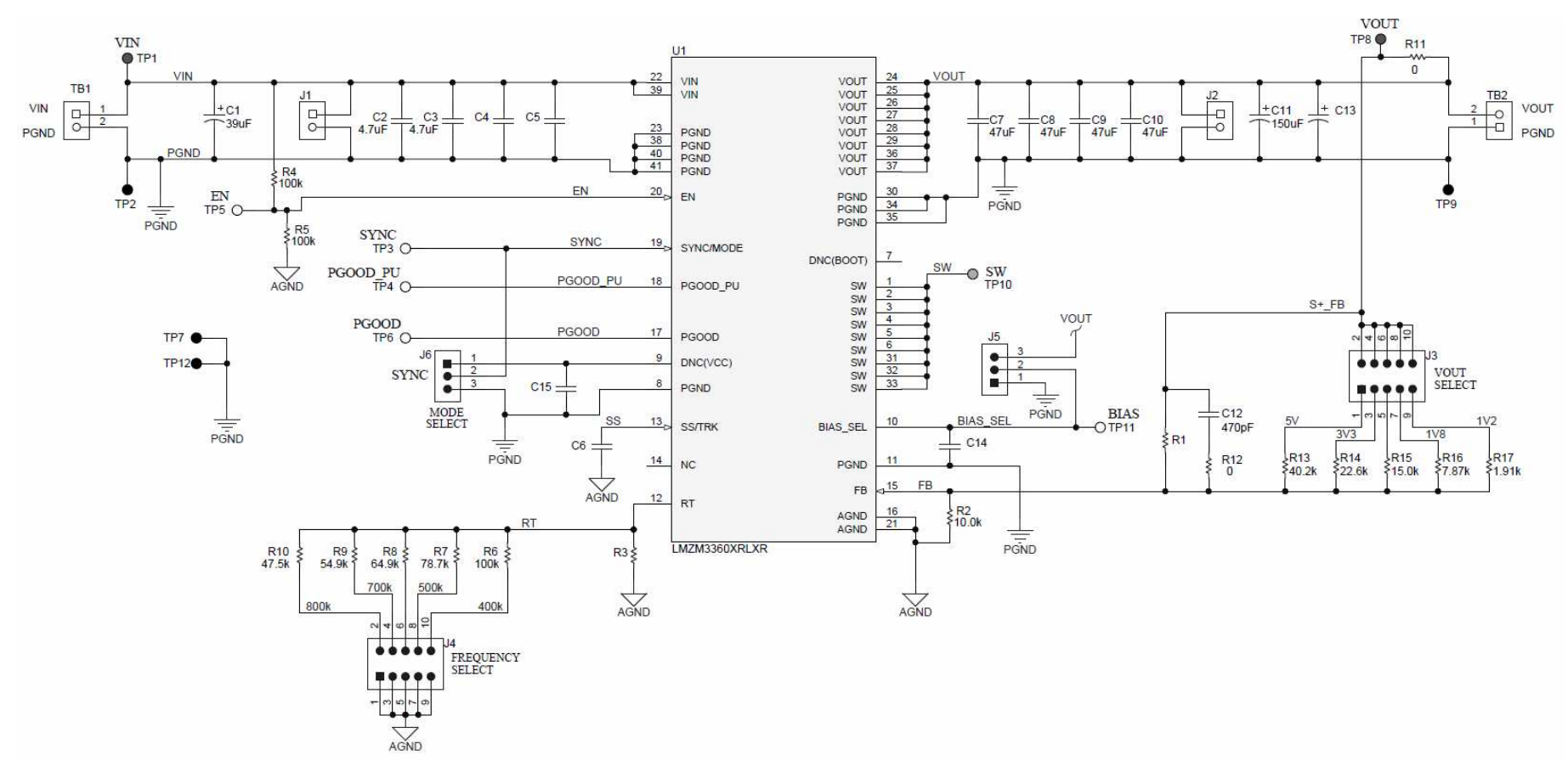

<span id="page-5-0"></span>**Figure 6. LMZM3360XEVM Schematic**

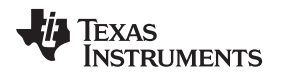

[www.ti.com](http://www.ti.com) *PCB Layout*

# **8 PCB Layout**

[Figure](#page-6-0) 7 through [Figure](#page-8-0) 12 show the PCB layers of the LMZM33606EVM. The PCB layers of the LMZM33604EVM are identical other than the board name and number on the top side silk screen.

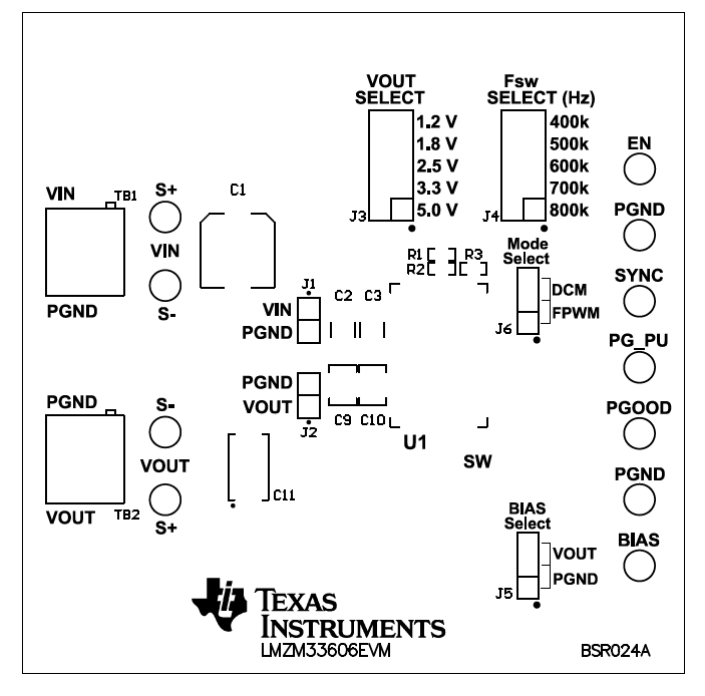

**Figure 7. Topside Component Layout (Top View)**

<span id="page-6-0"></span>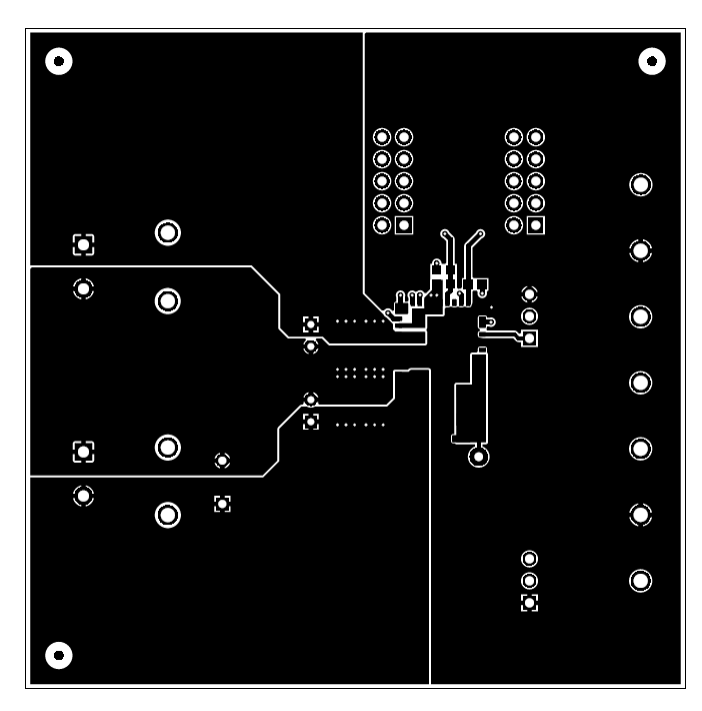

**Figure 8. Topside Copper (Top View)**

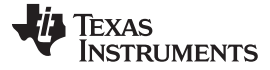

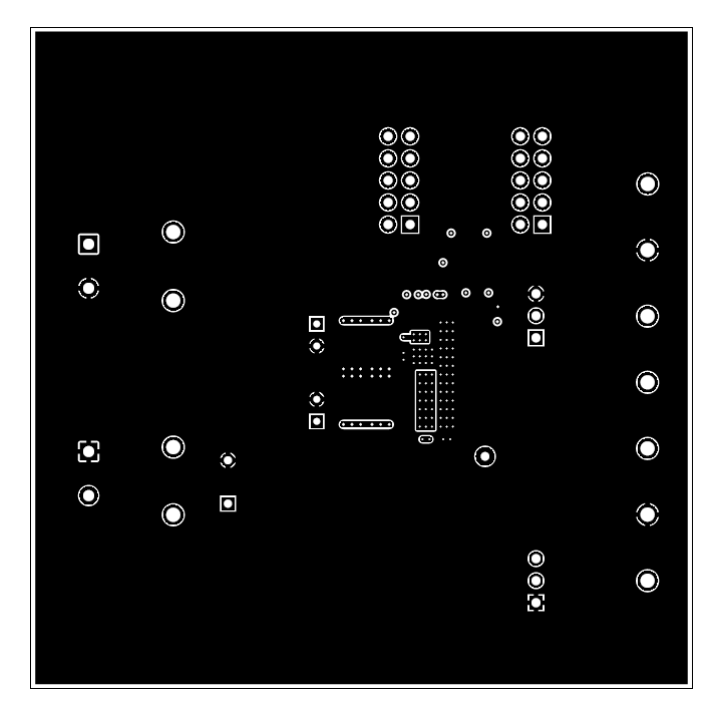

**Figure 9. Layer 2 Copper (Top View)**

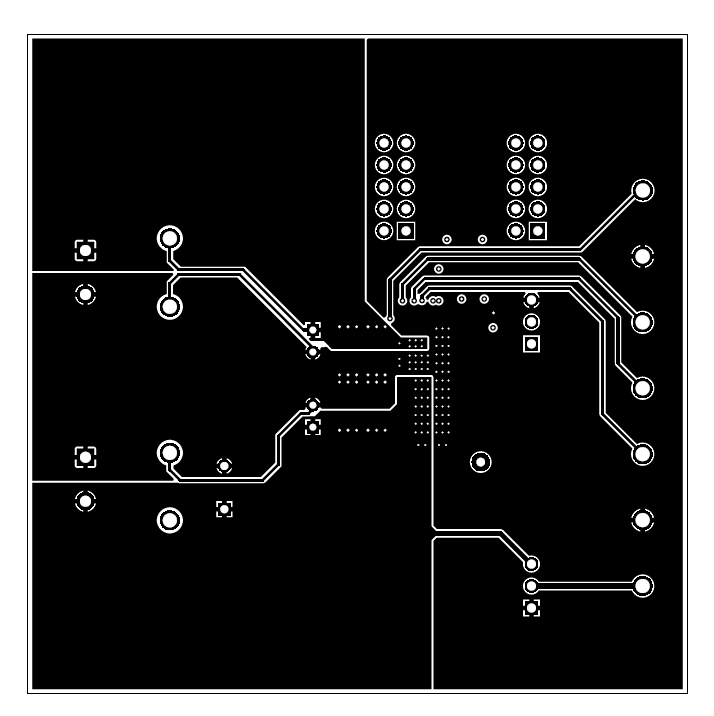

**Figure 10. Layer 3 Copper (Top View)**

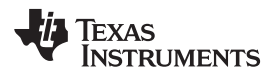

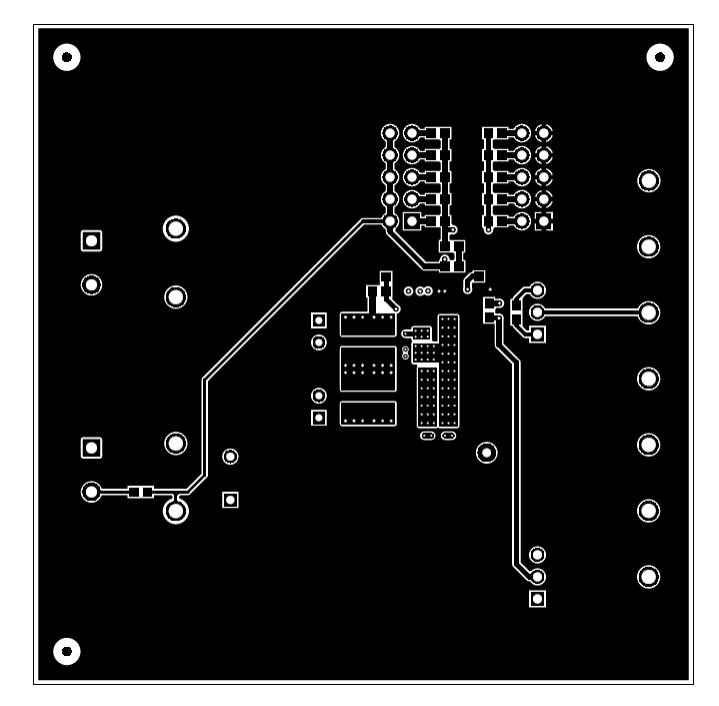

**Figure 11. Bottom-Side Copper (Top View)**

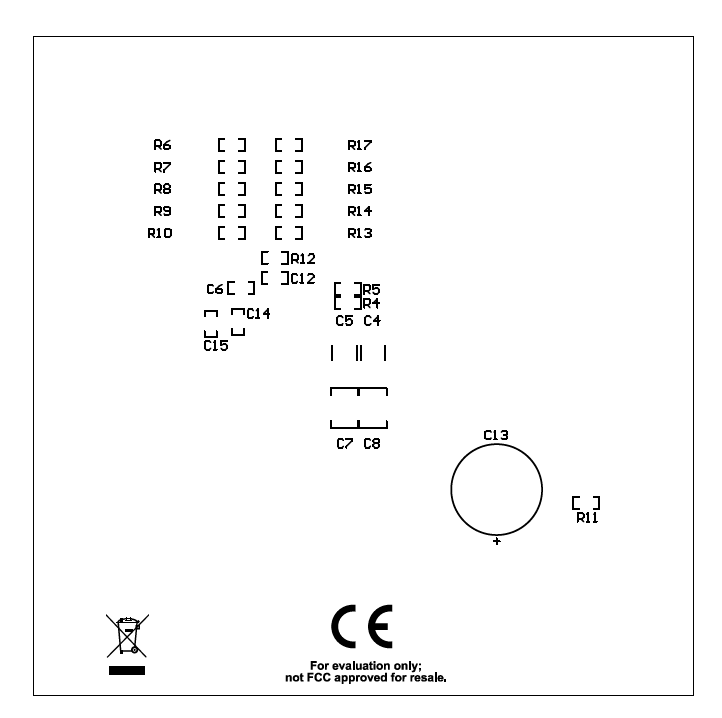

<span id="page-8-0"></span>**Figure 12. Bottom-Side Component Layout (Bottom View)**

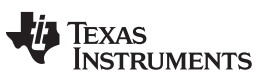

*Revision History* [www.ti.com](http://www.ti.com)

# **Revision History**

NOTE: Page numbers for previous revisions may differ from page numbers in the current version.

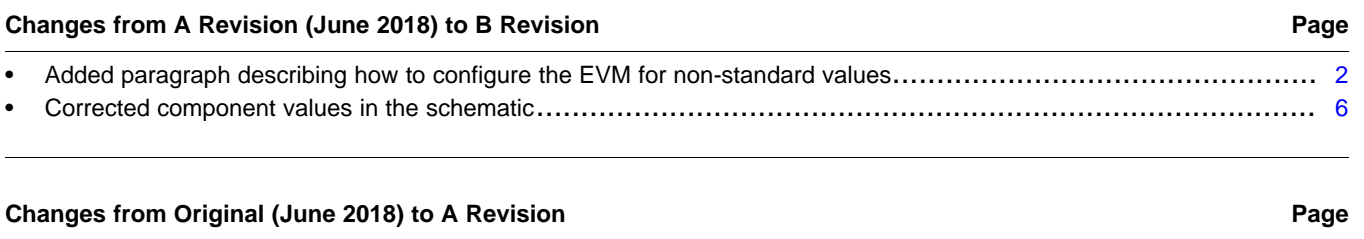

• Added LMZM33604EVM to User's Guide.............................................................................................. [1](#page-0-1)

#### **IMPORTANT NOTICE AND DISCLAIMER**

TI PROVIDES TECHNICAL AND RELIABILITY DATA (INCLUDING DATASHEETS), DESIGN RESOURCES (INCLUDING REFERENCE DESIGNS), APPLICATION OR OTHER DESIGN ADVICE, WEB TOOLS, SAFETY INFORMATION, AND OTHER RESOURCES "AS IS" AND WITH ALL FAULTS, AND DISCLAIMS ALL WARRANTIES, EXPRESS AND IMPLIED, INCLUDING WITHOUT LIMITATION ANY IMPLIED WARRANTIES OF MERCHANTABILITY, FITNESS FOR A PARTICULAR PURPOSE OR NON-INFRINGEMENT OF THIRD PARTY INTELLECTUAL PROPERTY RIGHTS.

These resources are intended for skilled developers designing with TI products. You are solely responsible for (1) selecting the appropriate TI products for your application, (2) designing, validating and testing your application, and (3) ensuring your application meets applicable standards, and any other safety, security, or other requirements. These resources are subject to change without notice. TI grants you permission to use these resources only for development of an application that uses the TI products described in the resource. Other reproduction and display of these resources is prohibited. No license is granted to any other TI intellectual property right or to any third party intellectual property right. TI disclaims responsibility for, and you will fully indemnify TI and its representatives against, any claims, damages, costs, losses, and liabilities arising out of your use of these resources.

TI's products are provided subject to TI's Terms of Sale ([www.ti.com/legal/termsofsale.html\)](http://www.ti.com/legal/termsofsale.html) or other applicable terms available either on [ti.com](http://www.ti.com) or provided in conjunction with such TI products. TI's provision of these resources does not expand or otherwise alter TI's applicable warranties or warranty disclaimers for TI products.

> Mailing Address: Texas Instruments, Post Office Box 655303, Dallas, Texas 75265 Copyright © 2019, Texas Instruments Incorporated